# Caspian Berghamer-Haase

# **Mme.Marando** has invited you to join the class **La Maternelle**

#### VIEW YOUR PORTFOLIO

- Go to student.freshgrade.com
- Enter your code
- Choose "View Portfolio"

ACCESS CODE: 4QNSJ8GF4V

#### IF YOU ALREADY HAVE AN ACCOUNT

You can link your codes together.

- · Go to student.freshgrade.com
- · Choose "I Have an Account"
- · From the menu, choose "Join Class"
- · Enter your code

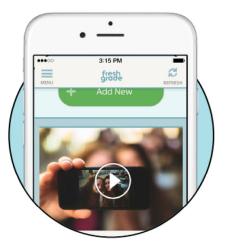

#### WHAT IS FRESHGRADE?

FreshGrade allows teachers to capture, document and communicate learning through secure digital portfolios, personalized for each student. Teachers are also able to keep you up-to-date by sending class-wide announcements.

#### PARENT ACCOUNT

Using the FreshGrade for Parents, you can login to view and/or comment on all portfolio activity. You will be informed, by email and push notifications, when there is new portfolio activity or a new class announcement to view.

#### STUDENT ACCOUNT

Using the FreshGrade for Students app, your child can login to view their portfolio, upload assignments, and self-reflect on their learning.

### Learn more at FreshGrade.com

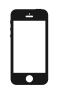

#### **GET THE APP!**

# Eva Berndt

# **Mme.Marando** has invited you to join the class **La Maternelle**

#### VIEW YOUR PORTFOLIO

- Go to student.freshgrade.com
- · Enter your code
- Choose "View Portfolio"

ACCESS CODE: XT2N6YLY9B

#### IF YOU ALREADY HAVE AN ACCOUNT

You can link your codes together.

- · Go to student.freshgrade.com
- · Choose "I Have an Account"
- From the menu, choose "Join Class"
- · Enter your code

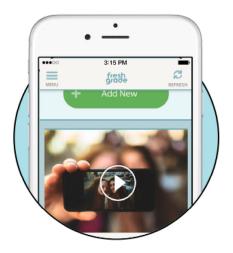

#### WHAT IS FRESHGRADE?

FreshGrade allows teachers to capture, document and communicate learning through secure digital portfolios, personalized for each student. Teachers are also able to keep you up-to-date by sending class-wide announcements.

#### PARENT ACCOUNT

Using the FreshGrade for Parents, you can login to view and/or comment on all portfolio activity. You will be informed, by email and push notifications, when there is new portfolio activity or a new class announcement to view.

#### STUDENT ACCOUNT

Using the FreshGrade for Students app, your child can login to view their portfolio, upload assignments, and self-reflect on their learning.

## Learn more at FreshGrade.com

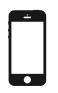

#### **GET THE APP!**

# Elisa Buonassisi

# **Mme.Marando** has invited you to join the class **La Maternelle**

#### **VIEW YOUR PORTFOLIO**

- Go to student.freshgrade.com
- · Enter your code
- Choose "View Portfolio"

access code: 3GVY267GEK

#### IF YOU ALREADY HAVE AN ACCOUNT

You can link your codes together.

- · Go to student.freshgrade.com
- · Choose "I Have an Account"
- From the menu, choose "Join Class"
- · Enter your code

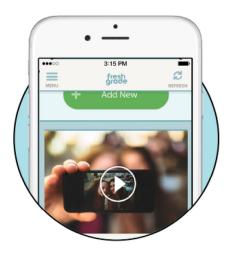

#### WHAT IS FRESHGRADE?

FreshGrade allows teachers to capture, document and communicate learning through secure digital portfolios, personalized for each student. Teachers are also able to keep you up-to-date by sending class-wide announcements.

#### PARENT ACCOUNT

Using the FreshGrade for Parents, you can login to view and/or comment on all portfolio activity. You will be informed, by email and push notifications, when there is new portfolio activity or a new class announcement to view.

#### STUDENT ACCOUNT

Using the FreshGrade for Students app, your child can login to view their portfolio, upload assignments, and self-reflect on their learning.

## Learn more at FreshGrade.com

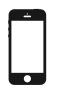

#### **GET THE APP!**

# Petar Cirkovic

# **Mme.Marando** has invited you to join the class **La Maternelle**

#### **VIEW YOUR PORTFOLIO**

- Go to student.freshgrade.com
- · Enter your code
- Choose "View Portfolio"

ACCESS CODE: AW867WHKP6

#### IF YOU ALREADY HAVE AN ACCOUNT

You can link your codes together.

- · Go to student.freshgrade.com
- · Choose "I Have an Account"
- From the menu, choose "Join Class"
- · Enter your code

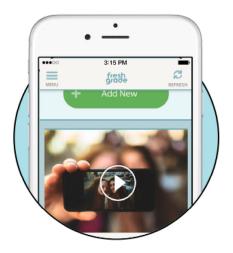

#### WHAT IS FRESHGRADE?

FreshGrade allows teachers to capture, document and communicate learning through secure digital portfolios, personalized for each student. Teachers are also able to keep you up-to-date by sending class-wide announcements.

#### PARENT ACCOUNT

Using the FreshGrade for Parents, you can login to view and/or comment on all portfolio activity. You will be informed, by email and push notifications, when there is new portfolio activity or a new class announcement to view.

#### STUDENT ACCOUNT

Using the FreshGrade for Students app, your child can login to view their portfolio, upload assignments, and self-reflect on their learning.

## Learn more at FreshGrade.com

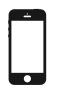

#### **GET THE APP!**

## Carina Chan

# **Mme.Marando** has invited you to join the class **La Maternelle**

#### VIEW YOUR PORTFOLIO

- Go to student.freshgrade.com
- · Enter your code
- Choose "View Portfolio"

ACCESS CODE: W4DW89MCGU

#### IF YOU ALREADY HAVE AN ACCOUNT

You can link your codes together.

- · Go to student.freshgrade.com
- · Choose "I Have an Account"
- From the menu, choose "Join Class"
- · Enter your code

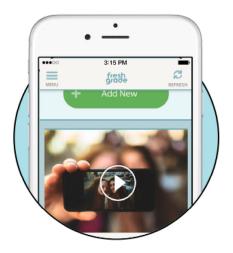

#### WHAT IS FRESHGRADE?

FreshGrade allows teachers to capture, document and communicate learning through secure digital portfolios, personalized for each student. Teachers are also able to keep you up-to-date by sending class-wide announcements.

#### PARENT ACCOUNT

Using the FreshGrade for Parents, you can login to view and/or comment on all portfolio activity. You will be informed, by email and push notifications, when there is new portfolio activity or a new class announcement to view.

#### STUDENT ACCOUNT

Using the FreshGrade for Students app, your child can login to view their portfolio, upload assignments, and self-reflect on their learning.

## Learn more at FreshGrade.com

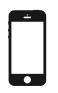

#### **GET THE APP!**

# Mythica Dave

# **Mme.Marando** has invited you to join the class **La Maternelle**

#### VIEW YOUR PORTFOLIO

- Go to student.freshgrade.com
- · Enter your code
- Choose "View Portfolio"

ACCESS CODE: TZT5UEZUV6

#### IF YOU ALREADY HAVE AN ACCOUNT

You can link your codes together.

- · Go to student.freshgrade.com
- · Choose "I Have an Account"
- From the menu, choose "Join Class"
- · Enter your code

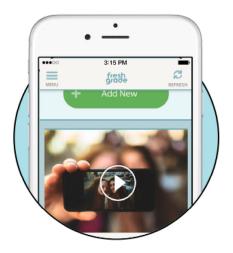

#### WHAT IS FRESHGRADE?

FreshGrade allows teachers to capture, document and communicate learning through secure digital portfolios, personalized for each student. Teachers are also able to keep you up-to-date by sending class-wide announcements.

#### PARENT ACCOUNT

Using the FreshGrade for Parents, you can login to view and/or comment on all portfolio activity. You will be informed, by email and push notifications, when there is new portfolio activity or a new class announcement to view.

#### STUDENT ACCOUNT

Using the FreshGrade for Students app, your child can login to view their portfolio, upload assignments, and self-reflect on their learning.

## Learn more at FreshGrade.com

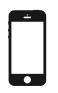

#### **GET THE APP!**

## Damian Esu

# **Mme.Marando** has invited you to join the class **La Maternelle**

#### **VIEW YOUR PORTFOLIO**

- Go to student.freshgrade.com
- · Enter your code
- Choose "View Portfolio"

ACCESS CODE: 8RQPE49X9A

#### IF YOU ALREADY HAVE AN ACCOUNT

You can link your codes together.

- · Go to student.freshgrade.com
- · Choose "I Have an Account"
- From the menu, choose "Join Class"
- · Enter your code

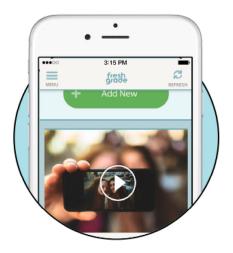

#### WHAT IS FRESHGRADE?

FreshGrade allows teachers to capture, document and communicate learning through secure digital portfolios, personalized for each student. Teachers are also able to keep you up-to-date by sending class-wide announcements.

#### PARENT ACCOUNT

Using the FreshGrade for Parents, you can login to view and/or comment on all portfolio activity. You will be informed, by email and push notifications, when there is new portfolio activity or a new class announcement to view.

#### STUDENT ACCOUNT

Using the FreshGrade for Students app, your child can login to view their portfolio, upload assignments, and self-reflect on their learning.

## Learn more at FreshGrade.com

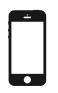

#### **GET THE APP!**

# Logan Fan

# **Mme.Marando** has invited you to join the class **La Maternelle**

#### **VIEW YOUR PORTFOLIO**

- Go to student.freshgrade.com
- · Enter your code
- Choose "View Portfolio"

ACCESS CODE: AX6FTG3CLF

#### IF YOU ALREADY HAVE AN ACCOUNT

You can link your codes together.

- · Go to student.freshgrade.com
- · Choose "I Have an Account"
- From the menu, choose "Join Class"
- · Enter your code

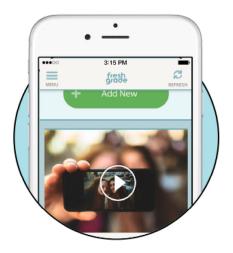

#### WHAT IS FRESHGRADE?

FreshGrade allows teachers to capture, document and communicate learning through secure digital portfolios, personalized for each student. Teachers are also able to keep you up-to-date by sending class-wide announcements.

#### PARENT ACCOUNT

Using the FreshGrade for Parents, you can login to view and/or comment on all portfolio activity. You will be informed, by email and push notifications, when there is new portfolio activity or a new class announcement to view.

#### STUDENT ACCOUNT

Using the FreshGrade for Students app, your child can login to view their portfolio, upload assignments, and self-reflect on their learning.

## Learn more at FreshGrade.com

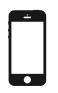

#### **GET THE APP!**

# Teagan Fan

# **Mme.Marando** has invited you to join the class **La Maternelle**

#### VIEW YOUR PORTFOLIO

- Go to student.freshgrade.com
- · Enter your code
- Choose "View Portfolio"

ACCESS CODE: SVJQ7SDBWU

#### IF YOU ALREADY HAVE AN ACCOUNT

You can link your codes together.

- · Go to student.freshgrade.com
- · Choose "I Have an Account"
- From the menu, choose "Join Class"
- · Enter your code

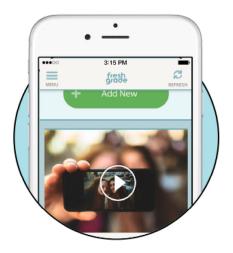

#### WHAT IS FRESHGRADE?

FreshGrade allows teachers to capture, document and communicate learning through secure digital portfolios, personalized for each student. Teachers are also able to keep you up-to-date by sending class-wide announcements.

#### PARENT ACCOUNT

Using the FreshGrade for Parents, you can login to view and/or comment on all portfolio activity. You will be informed, by email and push notifications, when there is new portfolio activity or a new class announcement to view.

#### STUDENT ACCOUNT

Using the FreshGrade for Students app, your child can login to view their portfolio, upload assignments, and self-reflect on their learning.

## Learn more at FreshGrade.com

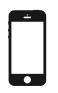

#### **GET THE APP!**

# Kaleah Lore

# **Mme.Marando** has invited you to join the class **La Maternelle**

#### VIEW YOUR PORTFOLIO

- Go to student.freshgrade.com
- · Enter your code
- Choose "View Portfolio"

ACCESS CODE: E5QMFJG3S5

#### IF YOU ALREADY HAVE AN ACCOUNT

You can link your codes together.

- · Go to student.freshgrade.com
- · Choose "I Have an Account"
- From the menu, choose "Join Class"
- · Enter your code

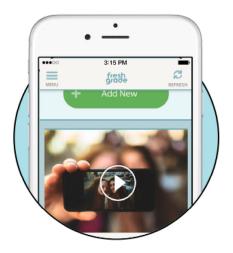

#### WHAT IS FRESHGRADE?

FreshGrade allows teachers to capture, document and communicate learning through secure digital portfolios, personalized for each student. Teachers are also able to keep you up-to-date by sending class-wide announcements.

#### PARENT ACCOUNT

Using the FreshGrade for Parents, you can login to view and/or comment on all portfolio activity. You will be informed, by email and push notifications, when there is new portfolio activity or a new class announcement to view.

#### STUDENT ACCOUNT

Using the FreshGrade for Students app, your child can login to view their portfolio, upload assignments, and self-reflect on their learning.

## Learn more at FreshGrade.com

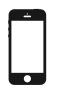

#### **GET THE APP!**

### Max Luo

# **Mme.Marando** has invited you to join the class **La Maternelle**

#### VIEW YOUR PORTFOLIO

- Go to student.freshgrade.com
- · Enter your code
- Choose "View Portfolio"

ACCESS CODE: ESPGJH47MQ

#### IF YOU ALREADY HAVE AN ACCOUNT

You can link your codes together.

- · Go to student.freshgrade.com
- · Choose "I Have an Account"
- From the menu, choose "Join Class"
- · Enter your code

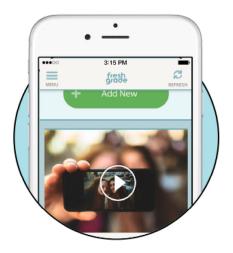

#### WHAT IS FRESHGRADE?

FreshGrade allows teachers to capture, document and communicate learning through secure digital portfolios, personalized for each student. Teachers are also able to keep you up-to-date by sending class-wide announcements.

#### PARENT ACCOUNT

Using the FreshGrade for Parents, you can login to view and/or comment on all portfolio activity. You will be informed, by email and push notifications, when there is new portfolio activity or a new class announcement to view.

#### STUDENT ACCOUNT

Using the FreshGrade for Students app, your child can login to view their portfolio, upload assignments, and self-reflect on their learning.

## Learn more at FreshGrade.com

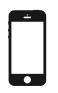

#### **GET THE APP!**

# James McLellan

# **Mme.Marando** has invited you to join the class **La Maternelle**

#### **VIEW YOUR PORTFOLIO**

- Go to student.freshgrade.com
- · Enter your code
- Choose "View Portfolio"

ACCESS CODE: FZQZ9LQQSP

#### IF YOU ALREADY HAVE AN ACCOUNT

You can link your codes together.

- · Go to student.freshgrade.com
- · Choose "I Have an Account"
- From the menu, choose "Join Class"
- · Enter your code

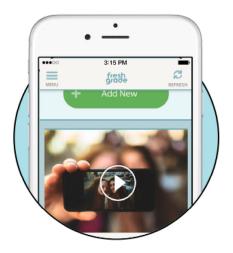

#### WHAT IS FRESHGRADE?

FreshGrade allows teachers to capture, document and communicate learning through secure digital portfolios, personalized for each student. Teachers are also able to keep you up-to-date by sending class-wide announcements.

#### PARENT ACCOUNT

Using the FreshGrade for Parents, you can login to view and/or comment on all portfolio activity. You will be informed, by email and push notifications, when there is new portfolio activity or a new class announcement to view.

#### STUDENT ACCOUNT

Using the FreshGrade for Students app, your child can login to view their portfolio, upload assignments, and self-reflect on their learning.

## Learn more at FreshGrade.com

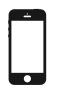

#### **GET THE APP!**

# Ella Nyvik

# **Mme.Marando** has invited you to join the class **La Maternelle**

#### **VIEW YOUR PORTFOLIO**

- Go to student.freshgrade.com
- · Enter your code
- Choose "View Portfolio"

ACCESS CODE: MTCM57DTNZ

#### IF YOU ALREADY HAVE AN ACCOUNT

You can link your codes together.

- · Go to student.freshgrade.com
- · Choose "I Have an Account"
- From the menu, choose "Join Class"
- · Enter your code

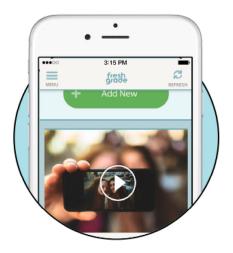

#### WHAT IS FRESHGRADE?

FreshGrade allows teachers to capture, document and communicate learning through secure digital portfolios, personalized for each student. Teachers are also able to keep you up-to-date by sending class-wide announcements.

#### PARENT ACCOUNT

Using the FreshGrade for Parents, you can login to view and/or comment on all portfolio activity. You will be informed, by email and push notifications, when there is new portfolio activity or a new class announcement to view.

#### STUDENT ACCOUNT

Using the FreshGrade for Students app, your child can login to view their portfolio, upload assignments, and self-reflect on their learning.

## Learn more at FreshGrade.com

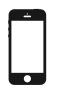

#### **GET THE APP!**

# **Connor Pelss**

# **Mme.Marando** has invited you to join the class **La Maternelle**

#### **VIEW YOUR PORTFOLIO**

- Go to student.freshgrade.com
- · Enter your code
- Choose "View Portfolio"

ACCESS CODE: B4LCJB4Z46

#### IF YOU ALREADY HAVE AN ACCOUNT

You can link your codes together.

- · Go to student.freshgrade.com
- · Choose "I Have an Account"
- From the menu, choose "Join Class"
- · Enter your code

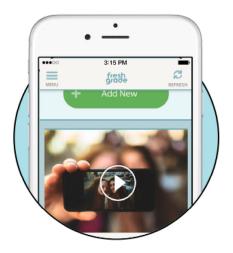

#### WHAT IS FRESHGRADE?

FreshGrade allows teachers to capture, document and communicate learning through secure digital portfolios, personalized for each student. Teachers are also able to keep you up-to-date by sending class-wide announcements.

#### PARENT ACCOUNT

Using the FreshGrade for Parents, you can login to view and/or comment on all portfolio activity. You will be informed, by email and push notifications, when there is new portfolio activity or a new class announcement to view.

#### STUDENT ACCOUNT

Using the FreshGrade for Students app, your child can login to view their portfolio, upload assignments, and self-reflect on their learning.

## Learn more at FreshGrade.com

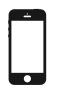

#### **GET THE APP!**

# Alicia Piesik

# **Mme.Marando** has invited you to join the class **La Maternelle**

#### VIEW YOUR PORTFOLIO

- Go to student.freshgrade.com
- · Enter your code
- Choose "View Portfolio"

ACCESS CODE: LL7A6XZQM9

#### IF YOU ALREADY HAVE AN ACCOUNT

You can link your codes together.

- · Go to student.freshgrade.com
- · Choose "I Have an Account"
- From the menu, choose "Join Class"
- · Enter your code

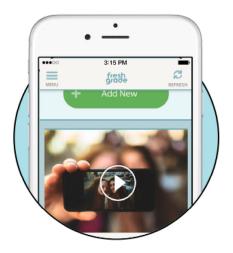

#### WHAT IS FRESHGRADE?

FreshGrade allows teachers to capture, document and communicate learning through secure digital portfolios, personalized for each student. Teachers are also able to keep you up-to-date by sending class-wide announcements.

#### PARENT ACCOUNT

Using the FreshGrade for Parents, you can login to view and/or comment on all portfolio activity. You will be informed, by email and push notifications, when there is new portfolio activity or a new class announcement to view.

#### STUDENT ACCOUNT

Using the FreshGrade for Students app, your child can login to view their portfolio, upload assignments, and self-reflect on their learning.

## Learn more at FreshGrade.com

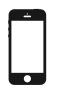

#### **GET THE APP!**

# Georgie Rath-MacIntoch

# **Mme.Marando** has invited you to join the class **La Maternelle**

#### VIEW YOUR PORTFOLIO

- Go to student.freshgrade.com
- · Enter your code
- Choose "View Portfolio"

ACCESS CODE: WJBQEQLZN2

#### IF YOU ALREADY HAVE AN ACCOUNT

You can link your codes together.

- · Go to student.freshgrade.com
- · Choose "I Have an Account"
- From the menu, choose "Join Class"
- · Enter your code

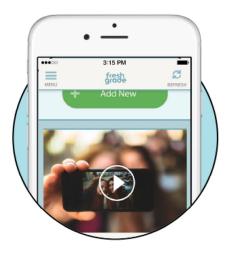

#### WHAT IS FRESHGRADE?

FreshGrade allows teachers to capture, document and communicate learning through secure digital portfolios, personalized for each student. Teachers are also able to keep you up-to-date by sending class-wide announcements.

#### PARENT ACCOUNT

Using the FreshGrade for Parents, you can login to view and/or comment on all portfolio activity. You will be informed, by email and push notifications, when there is new portfolio activity or a new class announcement to view.

#### STUDENT ACCOUNT

Using the FreshGrade for Students app, your child can login to view their portfolio, upload assignments, and self-reflect on their learning.

## Learn more at FreshGrade.com

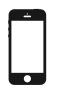

#### **GET THE APP!**

# Simra Sobaib

# **Mme.Marando** has invited you to join the class **La Maternelle**

#### **VIEW YOUR PORTFOLIO**

- Go to student.freshgrade.com
- · Enter your code
- Choose "View Portfolio"

ACCESS CODE: 9BW8LZA5T3

#### IF YOU ALREADY HAVE AN ACCOUNT

You can link your codes together.

- · Go to student.freshgrade.com
- · Choose "I Have an Account"
- From the menu, choose "Join Class"
- · Enter your code

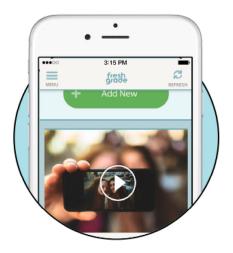

#### WHAT IS FRESHGRADE?

FreshGrade allows teachers to capture, document and communicate learning through secure digital portfolios, personalized for each student. Teachers are also able to keep you up-to-date by sending class-wide announcements.

#### PARENT ACCOUNT

Using the FreshGrade for Parents, you can login to view and/or comment on all portfolio activity. You will be informed, by email and push notifications, when there is new portfolio activity or a new class announcement to view.

#### STUDENT ACCOUNT

Using the FreshGrade for Students app, your child can login to view their portfolio, upload assignments, and self-reflect on their learning.

## Learn more at FreshGrade.com

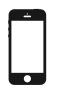

#### **GET THE APP!**

# Ryan Weng

# **Mme.Marando** has invited you to join the class **La Maternelle**

#### VIEW YOUR PORTFOLIO

- Go to student.freshgrade.com
- · Enter your code
- Choose "View Portfolio"

access code: RQAZ74PTFW

#### IF YOU ALREADY HAVE AN ACCOUNT

You can link your codes together.

- · Go to student.freshgrade.com
- · Choose "I Have an Account"
- From the menu, choose "Join Class"
- · Enter your code

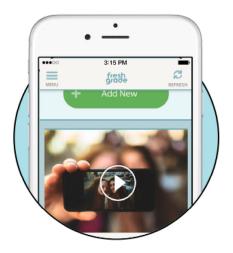

#### WHAT IS FRESHGRADE?

FreshGrade allows teachers to capture, document and communicate learning through secure digital portfolios, personalized for each student. Teachers are also able to keep you up-to-date by sending class-wide announcements.

#### PARENT ACCOUNT

Using the FreshGrade for Parents, you can login to view and/or comment on all portfolio activity. You will be informed, by email and push notifications, when there is new portfolio activity or a new class announcement to view.

#### STUDENT ACCOUNT

Using the FreshGrade for Students app, your child can login to view their portfolio, upload assignments, and self-reflect on their learning.

## Learn more at FreshGrade.com

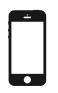

#### **GET THE APP!**

# Elsa Xie

# **Mme.Marando** has invited you to join the class **La Maternelle**

#### VIEW YOUR PORTFOLIO

- Go to student.freshgrade.com
- · Enter your code
- Choose "View Portfolio"

ACCESS CODE: 5JBFT5U7DQ

#### IF YOU ALREADY HAVE AN ACCOUNT

You can link your codes together.

- · Go to student.freshgrade.com
- · Choose "I Have an Account"
- From the menu, choose "Join Class"
- · Enter your code

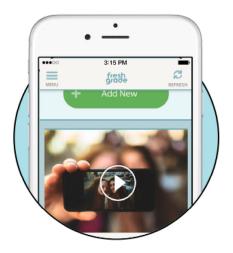

#### WHAT IS FRESHGRADE?

FreshGrade allows teachers to capture, document and communicate learning through secure digital portfolios, personalized for each student. Teachers are also able to keep you up-to-date by sending class-wide announcements.

#### PARENT ACCOUNT

Using the FreshGrade for Parents, you can login to view and/or comment on all portfolio activity. You will be informed, by email and push notifications, when there is new portfolio activity or a new class announcement to view.

#### STUDENT ACCOUNT

Using the FreshGrade for Students app, your child can login to view their portfolio, upload assignments, and self-reflect on their learning.

## Learn more at FreshGrade.com

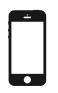

#### **GET THE APP!**

## Ivan Zhuo

# **Mme.Marando** has invited you to join the class **La Maternelle**

ACCESS CODE:

#### **VIEW YOUR PORTFOLIO**

- Go to student.freshgrade.com
- · Enter your code
- Choose "View Portfolio"

3LA9B5VSZH

#### IF YOU ALREADY HAVE AN ACCOUNT

You can link your codes together.

- · Go to student.freshgrade.com
- · Choose "I Have an Account"
- From the menu, choose "Join Class"
- · Enter your code

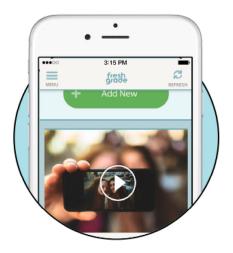

#### WHAT IS FRESHGRADE?

FreshGrade allows teachers to capture, document and communicate learning through secure digital portfolios, personalized for each student. Teachers are also able to keep you up-to-date by sending class-wide announcements.

#### PARENT ACCOUNT

Using the FreshGrade for Parents, you can login to view and/or comment on all portfolio activity. You will be informed, by email and push notifications, when there is new portfolio activity or a new class announcement to view.

#### STUDENT ACCOUNT

Using the FreshGrade for Students app, your child can login to view their portfolio, upload assignments, and self-reflect on their learning.

## Learn more at FreshGrade.com

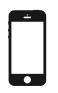

#### **GET THE APP!**

# TEST

# **Mme.Marando** has invited you to join the class **La Maternelle**

#### **VIEW YOUR PORTFOLIO**

- Go to student.freshgrade.com
- · Enter your code
- Choose "View Portfolio"

ACCESS CODE: BJM2WGAVMT

#### IF YOU ALREADY HAVE AN ACCOUNT

You can link your codes together.

- · Go to student.freshgrade.com
- · Choose "I Have an Account"
- From the menu, choose "Join Class"
- · Enter your code

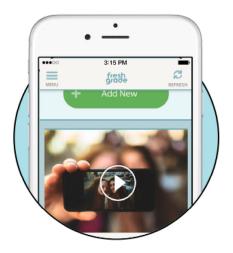

#### WHAT IS FRESHGRADE?

FreshGrade allows teachers to capture, document and communicate learning through secure digital portfolios, personalized for each student. Teachers are also able to keep you up-to-date by sending class-wide announcements.

#### PARENT ACCOUNT

Using the FreshGrade for Parents, you can login to view and/or comment on all portfolio activity. You will be informed, by email and push notifications, when there is new portfolio activity or a new class announcement to view.

#### STUDENT ACCOUNT

Using the FreshGrade for Students app, your child can login to view their portfolio, upload assignments, and self-reflect on their learning.

## Learn more at FreshGrade.com

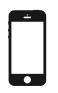

#### **GET THE APP!**